## **Comment se connecter au serveur discord de la MQ :**

Tout d'abord, commencez par cliquez sur le lien, sinon rien ne se passe.

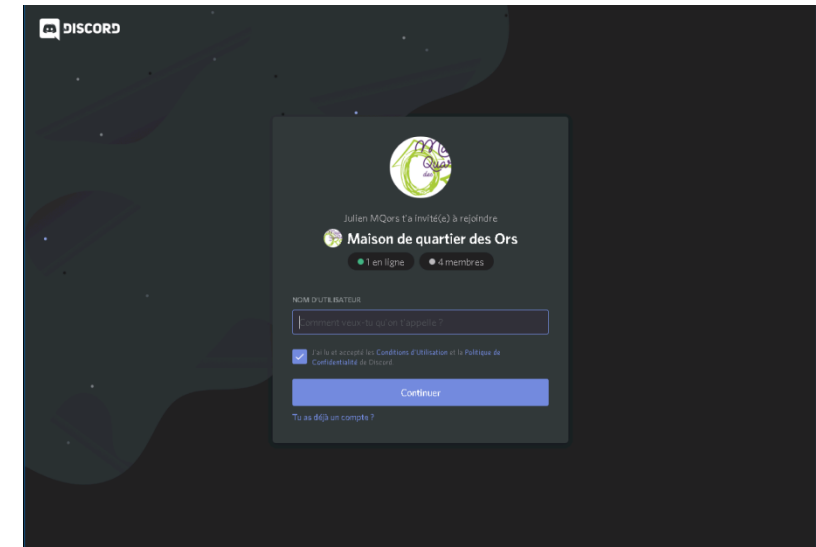

Surprise ! Une page internet apparait et se présente comme celle-ci :

Si vous n'avez pas de compte, vous pouvez donc choisir un pseudo par lequel on pourra vous appeler ou vous reconnaitre.

Cliquer ensuite sur continuer, pour continuer.

Pour avancer dans le tutoriel, il va falloir passer le cauchemar des robots, le test Capchat !

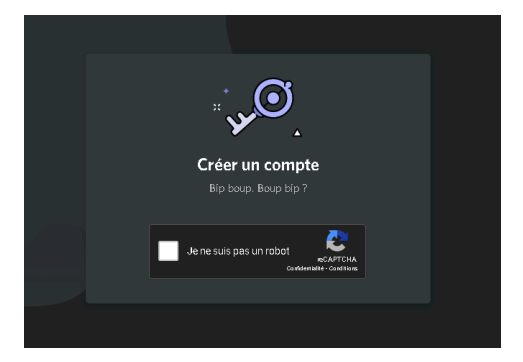

Puisque vous êtes un humain... normalement, il vous suffira de cliquer sur « je ne suis pas un robot » et vous laisser guider par l'exercice d'humanité qu'il vous demande. (spoil : c'est des photos à trouver !)

Et vous voilà dans le serveur discord ! Enfin presque...

Des informations vous concernant vous sont demandés, la date de naissance est obligatoire (on ne va pas vérifier l'exactitude donc si vous ne voulez pas la donner, donnez-en une fausse, promis on le dira pas).

Et pour l'adresse mail, si vous ne voulez pas la donner, il vous suffira de cliquer « dans le vide » à côté de la fenêtre affiché

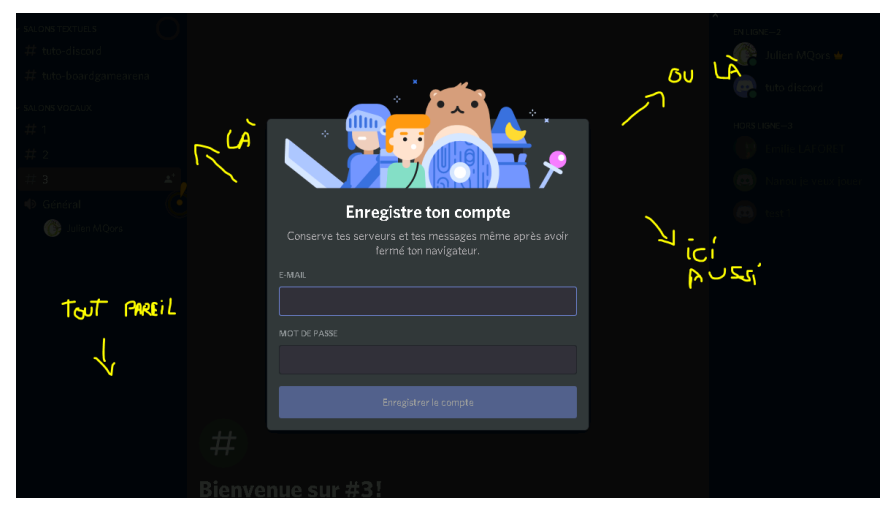

Vous voilà enfin dans le serveur discord (pour de vrai cette fois) !!

Maintenant, pour pouvoir communiquer, il vous suffira de vous connecter à un serveur vocal (ou textuel) en cliquant sur « Accueil » à gauche de l'écran. Vous pouvez désormais nous faire partager votre douce et agréable voix.

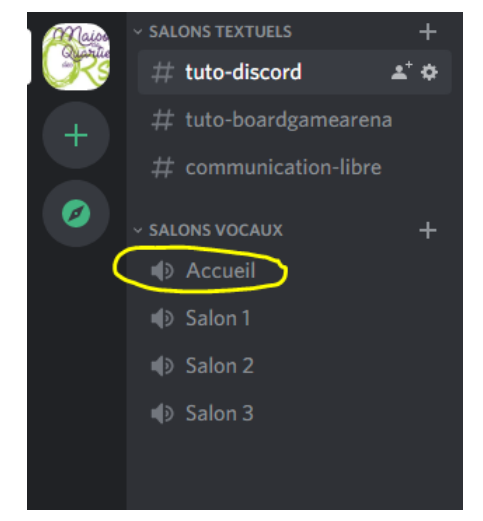

ATTENTION : si vous êtes sur le navigateur, une demande d'autorisation à utiliser le micro va apparaitre, répondez oui. Sinon ça ne fonctionnera pas...

Mais comment faire si l'on veut juste échanger des mots d'amour entre amis ?

Sur discord, vous pouvez vous isoler d'un serveur en basculant d'un salon a un autre, sur ce serveur les salons sont juste des numéros de « chambre » qui vous permettra d'être isolé du chat général.

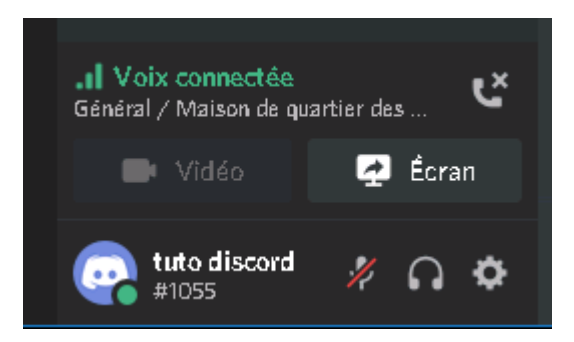

Et si quand je me connecte on ne m'entend pas ?

Eh bien c'est bien dommage.

Plus sérieusement, vous avez un panneau de configuration en bas à gauche qui vous permettra de couper votre micro, couper votre son et vous déconnecter. Sinon, vous pouvez aller dans les paramètres de votre compte à partir de la et commencer à régler votre micro. Pensez à vérifier si votre micro n'est pas coupé !

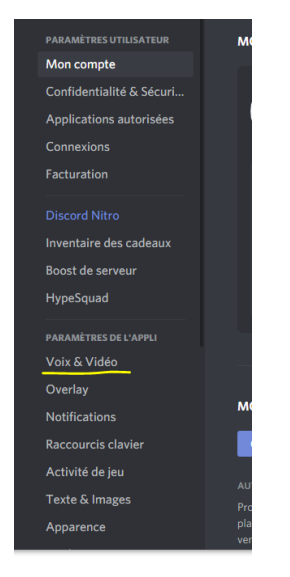

Mais une fois sur discord, il y aura toujours du monde pour vous aider en cas de pépin ! Grace au chat textuel il sera toujours possible de communiquer !

Aller amusez-vous bien et... à la revoyure !